# RubyKaigi2008 ネットワーク係資料

Ruby札幌 From Sapporo, with Love for Ruby.

## 基礎知識編

RubyKaigi2008ネットワーク係資料 2008/07/04

### **RubyKaigi2007**資料

http://labs.i-revo.jp/wiki/?RubyKaigi2007%2Fwifi

#### RubyKaigi2007 Wi-Fi Access

#### 会場での無線LANの使用方法

会場では、i-revoのISP「i-revoアクセス」と「FON」による無線LANサービスを無料で提供しています

- 1. SSIDを指定してください
	- SSIDはFON\_RUBY1,FON\_RUBY2,FON\_RUBY3を用意しています
	- 。 負荷分散のため、複数のSSIDを使用しています。つながりにくいときは別のSSIDをお試しくださ  $\mathbf{L}$
	- 。 WEPやWPAなどの暗号化は使用していません (通信内容はご自身で保護ください)
- 2. Webブラウザを立ち上げ適当なURLにアクセスしようとすると、FONのログイン画面が表示されます
	- o googleなど、いくつかのURLにはログイン画面なしにアクセスできます
- 3. FONログイン画面の右上の項目に次のように入力してください
	- 。「メール」→irevo
	- 。「パスワード」→irevo
- 4. ログインが完了すると、インターネットへのアクセスが可能になります
- ブラウザでのログインが完了するまで、http以外のプロトコルについてもインターネットとの通信が 遮断されています
- 問題がある場合は、「i-revo」ロゴの入ったパーカーを着ているスタッフに相談してください。

#### http://flickr.com/photos/8750184@N04/535591789/

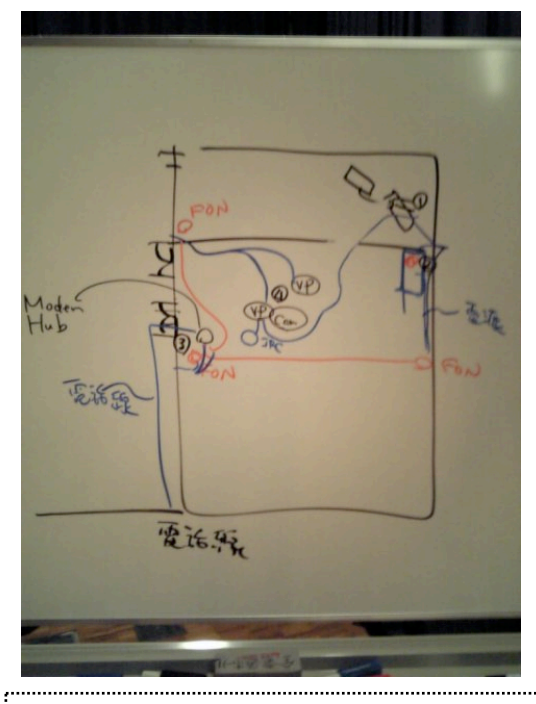

「だいたいこんな感じかな...?詳細は前日設営で詰めてしまいましょう!」

とのコメント有り。

### チャネル割当

#### **2.4GHz**帯

http://hnw.dip.jp/nw/chanel.html

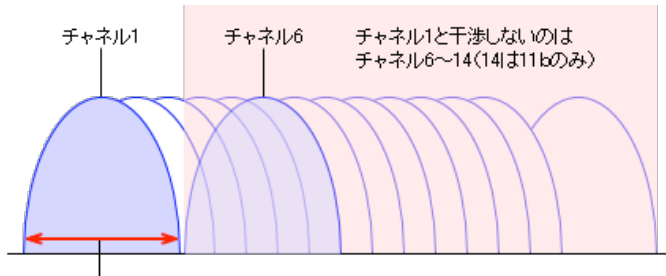

1つのチャネルが使用する周波数帯域

#### **5.6GHz**帯

4チャンネル「J52」の通信周波数が変わり、新11aの4チャンネル「W52」に変更されます。また従来使えなかった 5250MHz以上の周波数帯で「W53」の4チャンネルが利用できるようになります。 

http://trendy.nikkeibp.co.jp/article/qa/parts/20050825/113248/

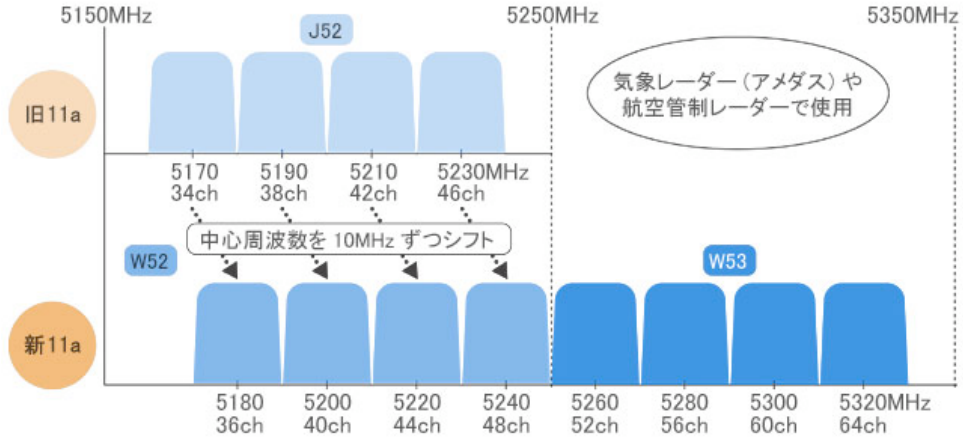

#### **802.11n** のチャネルボンディング**(40MHz**幅運用**)**

http://itpro.nikkeibp.co.jp/article/COLUMN/20070829/280660/

結果として,20MHz幅で運用した場合には22チャネル,40MHz幅で運用した場合には10の組み合わせで同時に利用 できる。40MHz幅の場合に,20MHz幅の半分の11にならないのは,2.4GHz帯とW56の20MHzチャネルが奇数個し か選択できないからだ。図Eでは11チャネルと140チャネルを20MHzで描いたが,運用上は,どの位置に20MHzの チャネルを設定してもいい。

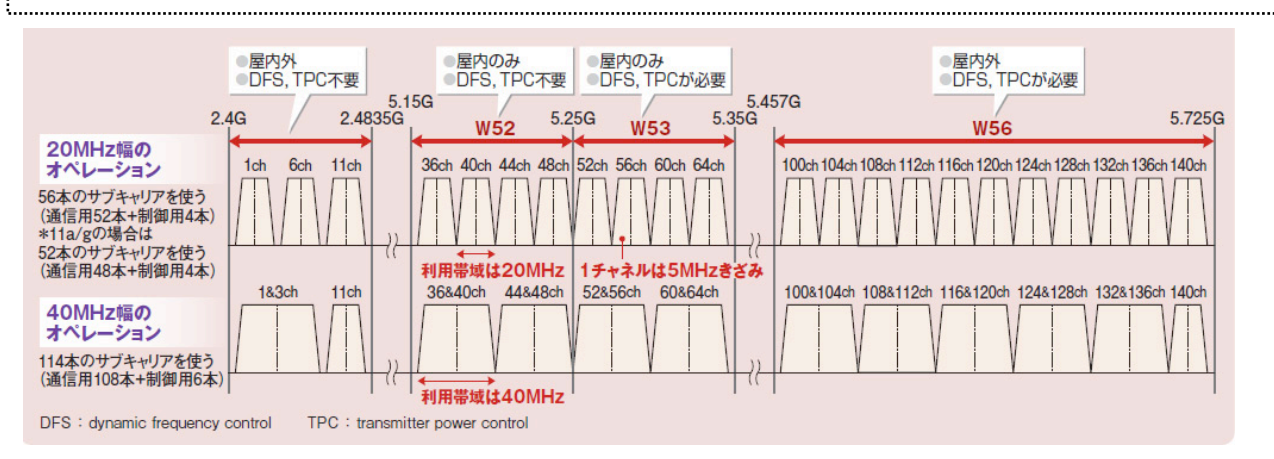

#### 設置計画

カバーエリア

Ciscoのアクセスポイントでは、標準のポール無指向性アンテナで見通し距離約50mがカバーエリアに入ります。 UNIX MAGAZINE 2005.10 p. 23

カタログでは、屋内で50m、屋外で100mといった記述を見かけるが、設置場所によってはさらに遠くへ到達することが ある。

http://www.atmarkit.co.jp/fsys/special/005wireless\_abc/wireless\_abc01.html

#### クライアント数

Ciscoのアクセスポイントでは、Webのブラウジングやメールの読み書き程度なら、1アクセスポイントあたり約50クラ イアントまでは問題なく利用できます。(中略) 801.11b/gが混在する環境において広帯域通信が継続するような場合 は、"実質的に" 利用可能なクライアント数はさらに少なくなります。

UNIX MAGAZINE 2005.10 p. 23

ネットワークの用途によっても異なるが、1台のアクセス・ポイントで快適に利用できる無線LANクライアント数は、16 台程度までといわれている。

http://www.atmarkit.co.jp/fsys/special/005wireless\_abc/wireless\_abc01.html 

#### 会場とのやりとり**(Ruby**札幌運営チャットから抜粋**)**

16:50:26 <snoozer05> 1つのエリアにつき、接続台数は30台前後ならOKだと 16:50:52 <snoozer05> 60台で、コリジョンやらなんやらでオーバーフローした実績があるそうです 16:51:56 <snoozer05> 使用出来るのは、802.11.bとgの3チャンネル 16:52:32 <snoozer05> とのことで、会場にある有線の口に借りた無線APをつなげて使用する構成 16:53:17 <snoozer05> 会場から借りると、という所で話をしました 16:54:13 <darashi> 60台のときはAPは何個使ったんでしょう? 16:54:28 <snoozer05> 1つだと言う事です。

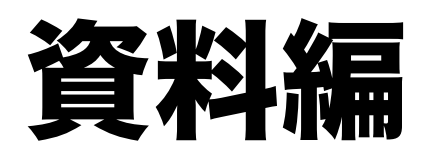

### 大ホール

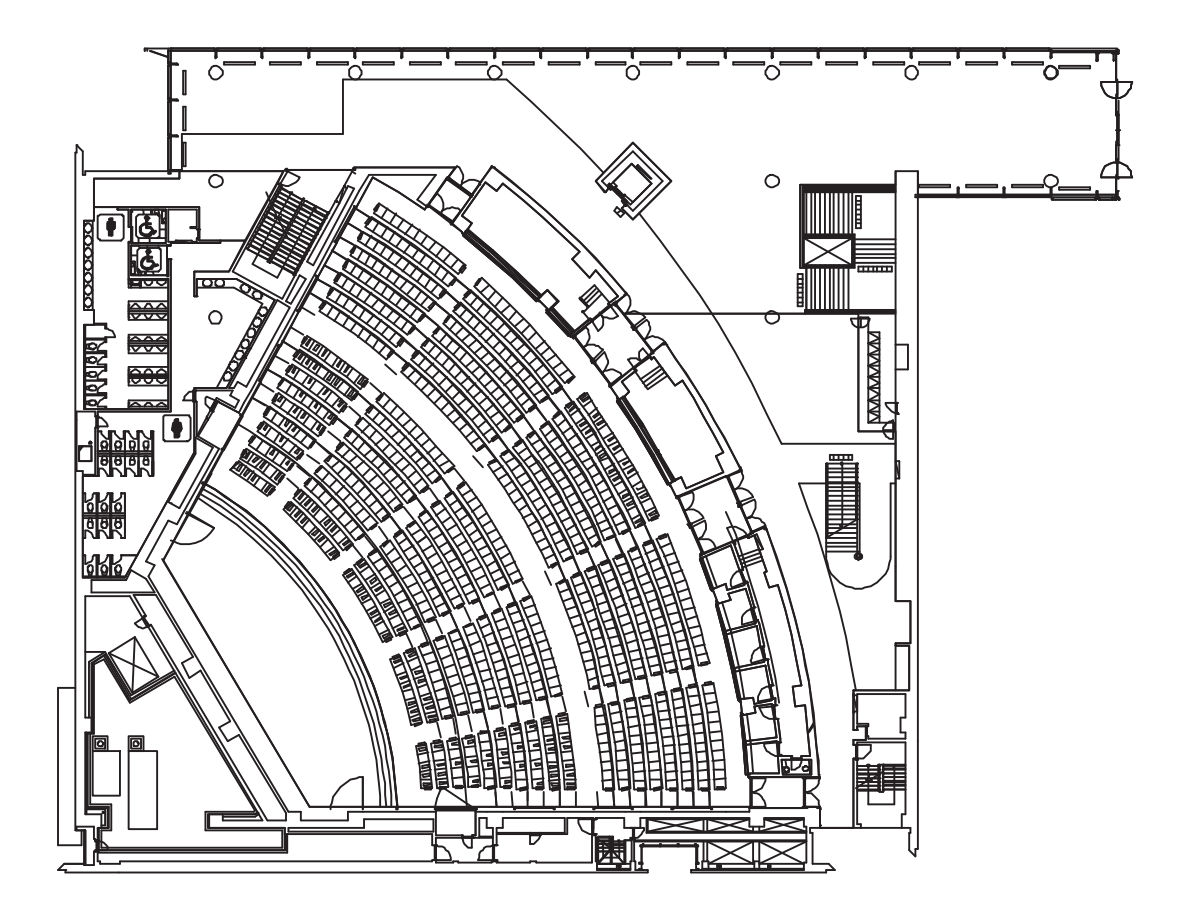

### 大ホール寸法

2008年 4月22日 - 10時52分 つくは国際会議場

NO. 2356 P. 1

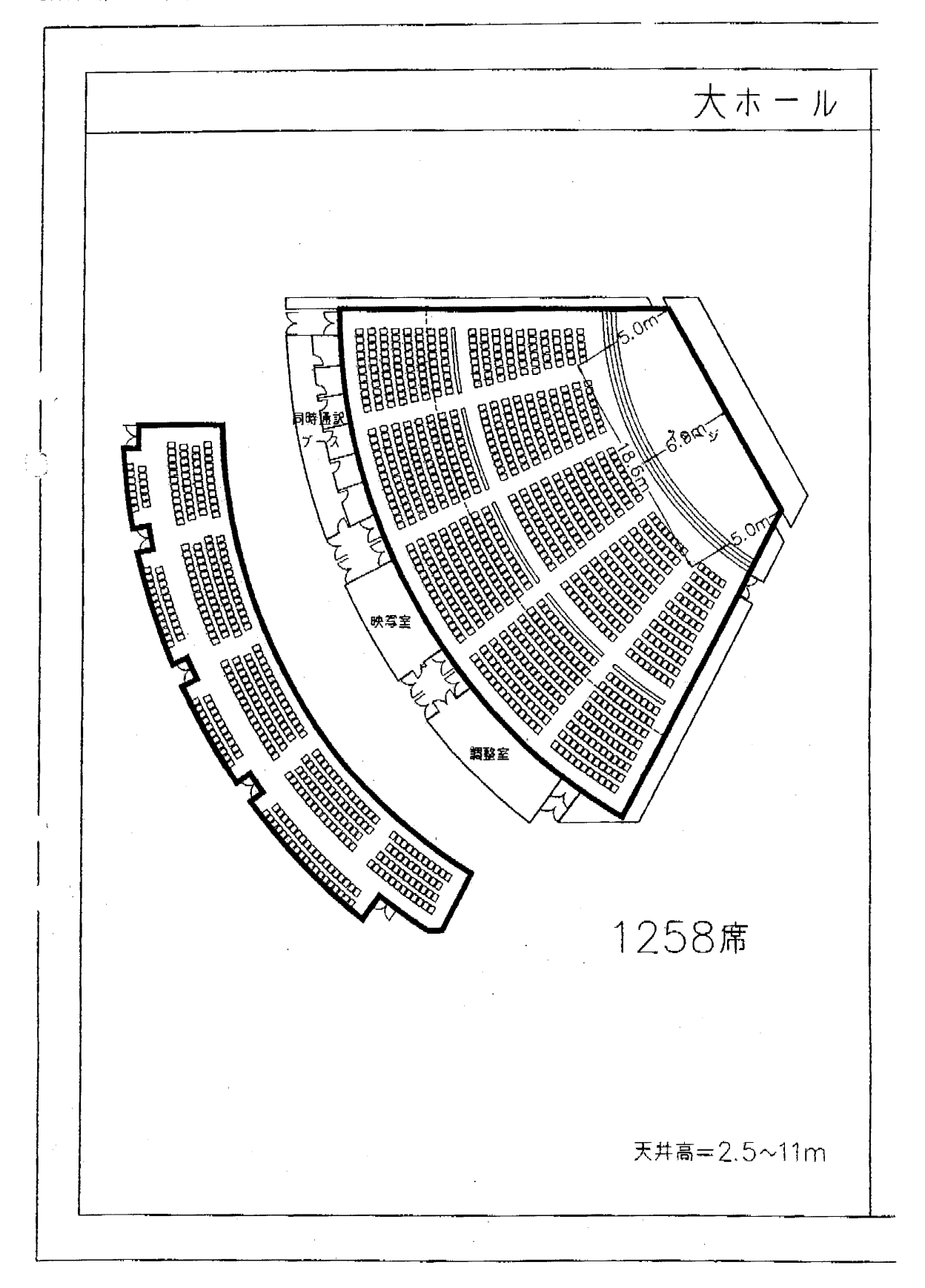

### 大ホール 端子位置

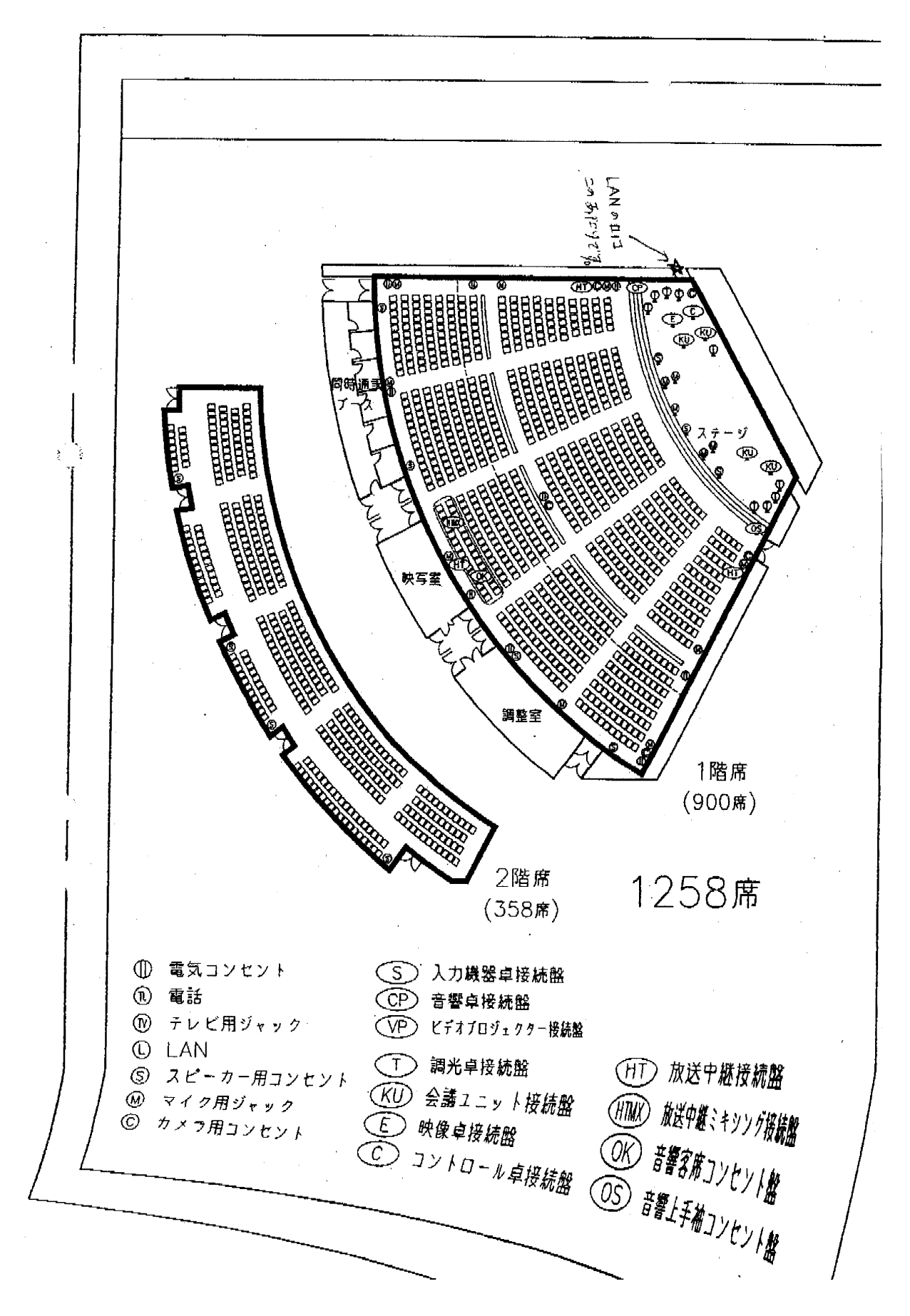

RubyKaigi2008ネットワーク係資料 2008/07/04

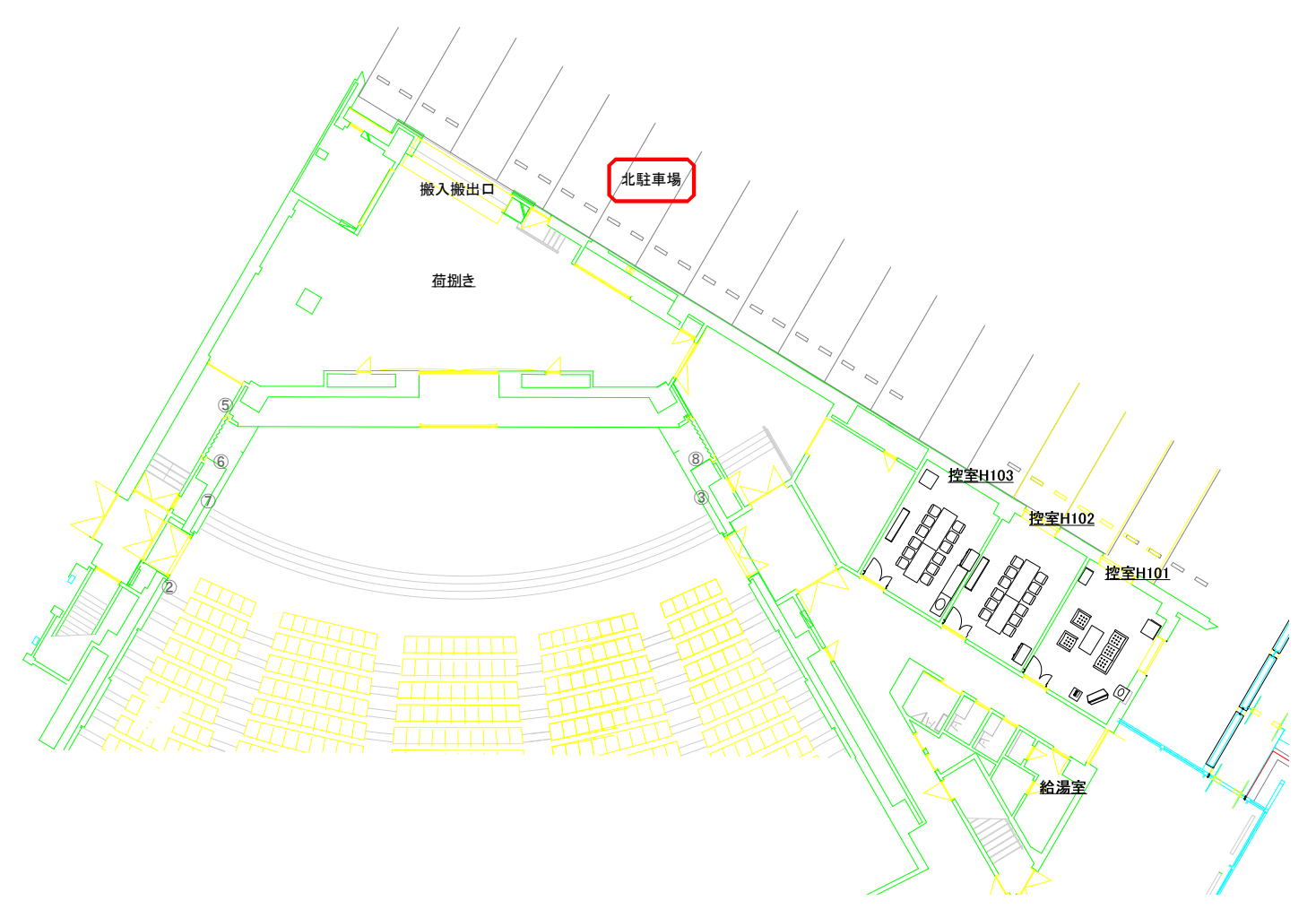

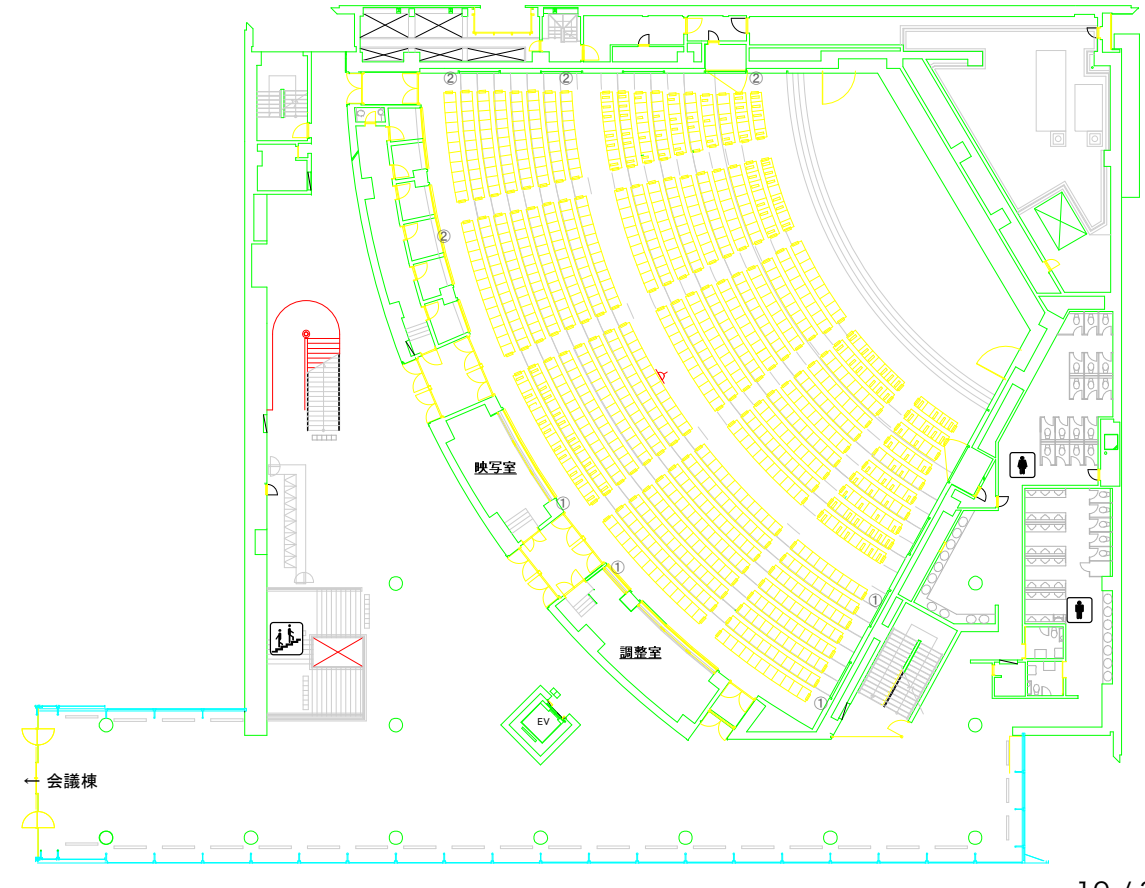

 $10/30$ 

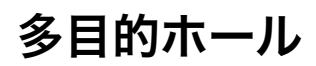

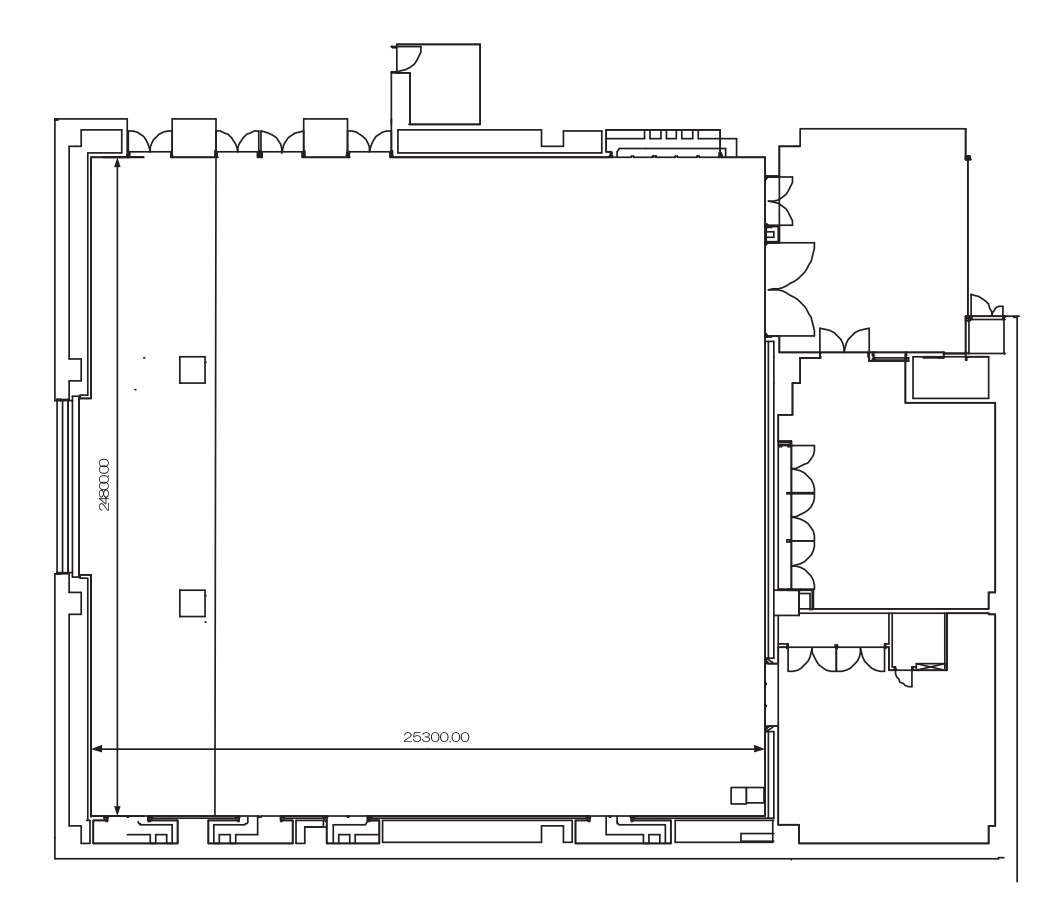

### 多目的ホール 配置図 **2008-05-14**版

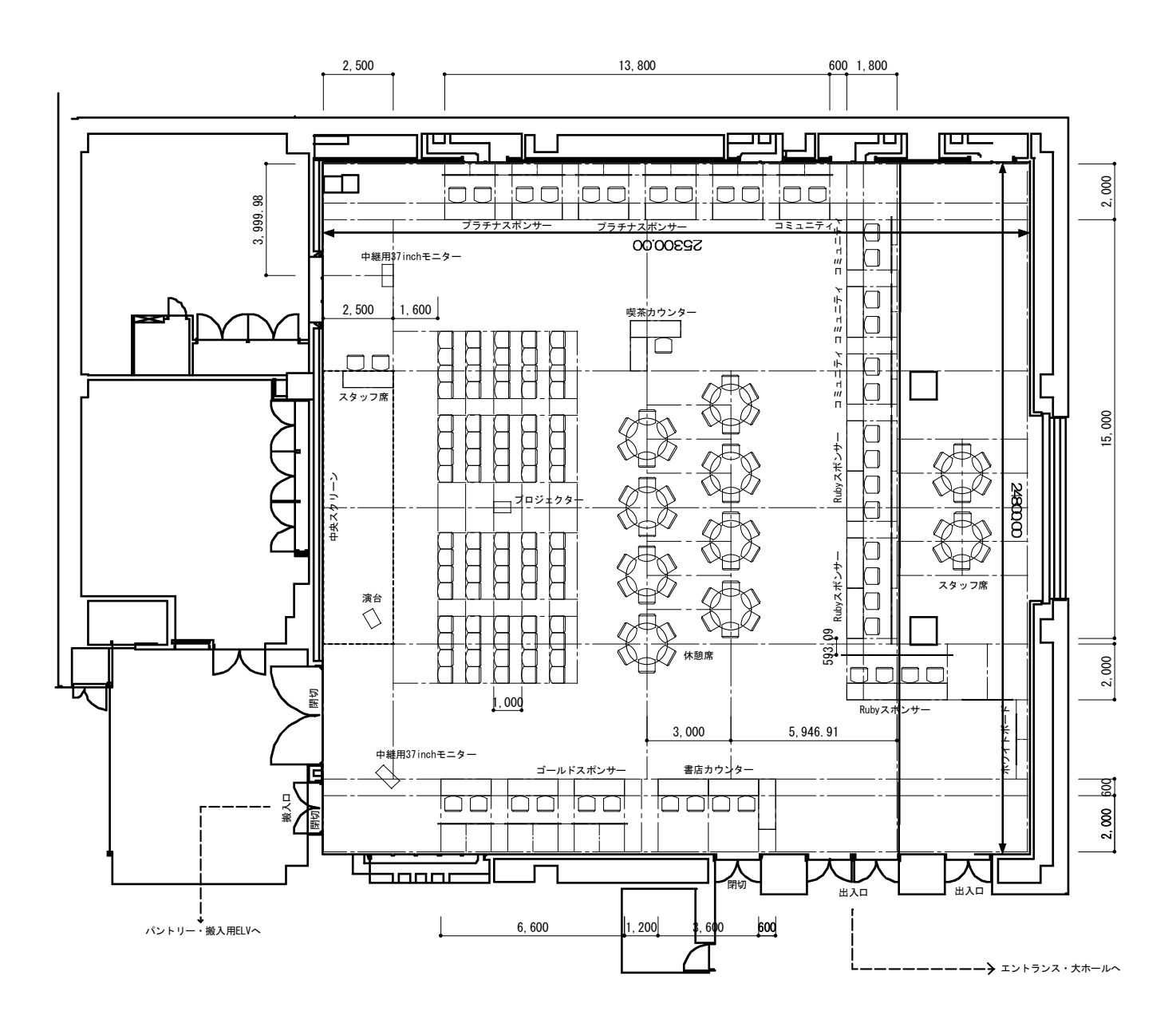

![](_page_12_Figure_1.jpeg)

多目的ホール

![](_page_12_Figure_2.jpeg)

トジー

### 多目的ホール 前夜祭レイアウト **2008-05-28**版

余裕72人/定員96人/満杯112人

![](_page_13_Figure_3.jpeg)

多目的ホール 端子位置

![](_page_14_Figure_2.jpeg)

多目的ホール

RubyKaigi2008ネットワーク係資料 2008/07/04

![](_page_15_Figure_1.jpeg)

![](_page_15_Figure_2.jpeg)

![](_page_16_Figure_0.jpeg)

多目的ホール

### **1F**平面図

![](_page_17_Figure_2.jpeg)

![](_page_18_Picture_1.jpeg)

### 大ホール ネットワークレイアウト

大ホール 192.168.51.0/24 (固定IP:192.168.51.241-250) gateway 192.168.51.254 192.168.52.0/24 (固定IP:192.168.52.241-250) gateway 192.168.52.254

多目的ホール 192.168.45.0/24 (固定IP: 192.168.45.241-250) gateway 192.168.45.254

DNS 211.129.14.134, 211.129.12.43

#### **2.4GHz: 3+1, 5.6GHz: 3+1**

![](_page_19_Figure_6.jpeg)

### 多目的ホール ネットワークレイアウト

大ホール 192.168.51.0/24 (固定IP: 192.168.51.241-250) gateway 192.168.51.254 192.168.52.0/24 (固定IP: 192.168.52.241-250) gateway 192.168.52.254 多目的ホール 192.168.45.0/24 (固定IP: 192.168.45.241-250) gateway 192.168.45.254 DNS 211.129.14.134, 211.129.12.43

### **2.4GHz: 3, 5.6GHz: 1+1**

![](_page_20_Figure_4.jpeg)

### 大ホール設営タスクリスト

#### バックボーン構築フェーズ

- □ LANの口を確認する (32ポートL2)
- □ RK08-1 を設置する (司会者席)
- □ RK08-1 と LAN を 10mのケーブルで接続する
- □ H07, H08, H09 に接続する 30mのケーブルx3 を途中まで束にする
- □ H07, H08, H09 に接続する 30mのケーブルx3 を敷設する (H07, H08を先行して行 う)
- □ H07 を設置する (上手側最前列席)
- □ H08 を設置する (上手スタッフ席)
- □ H09 を設置する (メインプロジェクタ横)

#### **AP**設置フェーズ

- □ RK08-A (会場左後方) と LAN を 30mのケーブル で接続する
- □ RK08-C (会場右後方) と H07 を 30mのケーブル で接続する
- □ RK08-3 を設置する (上手スタッフ席)
- □ RK08-3 (上手スタッフ席) と H08 を 3mのケーブル で接続する
- □ RK08-B (上手スタッフ席) と H08 を 3mのケーブル で接続する
- □ RK08-2 を設置する (メインプロジェクタ横)
- □ RK08-2 と H09 を 3m のケーブルで接続する
- □ staff-greenroom と H07 を 30mのケーブル で接続する
- □ staff-mainhall を設置する (上手側最前列席)
- □ staff-mainhall と H07 を 3m のケーブルで接続する

#### 端末用配線フェーズ

- □ 左irc機 と LAN を 10mのケーブル で接続する
- □ 右irc機 と H08 を 10mのケーブル で接続する
- □ H08 から演台まで 10m のケーブルx2 を敷いておく
- □ H09 と ust機 の間に 3mのケーブルを置いておく
- □ H07 のところに 3mケーブルx4 を置いておく(予備2本込み)
- □ H08 のところに 3mケーブルx2 を置いておく

#### 備考:

会場から借りる無線APは既に配置済みとのこと。

### 多目的ホール設営タスクリスト

- □ LANの位置をチェック
- □ H01 を設置、LANと接続
- □ H01 に RK08-D を仮接続
- □ 30mのケーブルx2 を途中まで束にして H01-{H02X, H06} に向けて敷く。H06 の ほうは H06 の所で巻いておく
- □ H01 と H02X を 30mのケーブル で接続
- □ 30mのケーブルと50mのケーブルを途中まで束にして H02X-{H03X, H04X} に向け て敷く
- □ H03X を設置
- □ H02X と H03X を 30mのケーブル で接続
- □ H04X を設置
- □ H02X と H04X を 50mのケーブル で接続
- □ H05X を設置
- □ H01 と H05X を 10mのケーブル で接続
- □ staff-mphall を設置
- □ H05X と RK08-E を 5mのケーブル で接続
- □ H05X と staff-mphall を 5mのケーブル で接続
- □ H06 を設置
- □ H06 と RK08-D を 5mのケーブル で接続
- □ RK08-4 を設置
- □ H06 と RK08-4 を 5mのケーブル で接続
- □ H06 からust機の場所へ 1mのケーブル を敷く
- □ H06 から演台へ 15mのケーブル を敷く
- □ H01 に設置してあった RK08-D を H06 に移設
- □ H03Xと RK08-F を 5mのケーブル で接続
- □ 各ブースに向かって線を敷く
- □ H03X と RK08-5 を接続
- □ H01 と RK08-6 を接続 (必要に応じて)

#### 備考:

会場から借りる無線APは既に配置済みとのこと。

### 無線**LAN AP**リスト

![](_page_23_Picture_191.jpeg)

太字のSSIDはパンフレットに印刷 太字のIPは会場側で設定

### IP割当

大ホール 192.168.51.0/24 (固定IP: 192.168.51.241-250) gateway 192.168.51.254 192.168.52.0/24 (固定IP: 192.168.52.241-250) gateway 192.168.52.254 多目的ホール 192.168.45.0/24 (固定IP: 192.168.45.241-250) gateway 192.168.45.254 **DNS** 211.129.14.134, 211.129.12.43

![](_page_24_Picture_23.jpeg)

#### **RubyKaigi'08** 会場の無線ネットワークについて Wi-Fi Internet Access

Ruby会議2008へようこそ。会場では無料の無線によるインターネット接続を提供しています。アクセスポイント は以下の図のように設置されています。負荷分散のため、最寄りのアクセスポイントをご利用くださいますよう、 ご協力をお願い致します。なお、認証は不要で、WEPやWPAによる暗号化は行われません。会場のネットワーク 資源は有限です。ストリーミング動画の視聴など、多くの帯域を消費するアプリケーションのご利用はお控えくだ さい。それでは、Ruby会議2008をお楽しみください。

#### Welcome to RubyKaigi 2008. 6 7 <sup>8</sup> <sup>3</sup> 4 <sup>5</sup> # 6 7 <sup>8</sup> <sup>3</sup> 4 <sup>5</sup> #

Over the course of the conference, we are providing free wi-fi internet access inside the conference venue, with access points located as shown in the venue maps below.

In order to evenly spread out the load on the network, please use the access point located closest to you. Authentication is not required to access the network, and the network is not secured nor encrypted. We also ask that you refrain from using high bandwidth consumption services and applications as the networks capacity is limited.

Thank you, and we hope you enjoy the conference.

![](_page_25_Figure_6.jpeg)

![](_page_25_Picture_7.jpeg)

RubyKaigi2008ネットワーク係資料 2008/07/04

## トラヒックログ

![](_page_27_Figure_1.jpeg)

![](_page_27_Figure_2.jpeg)

![](_page_27_Figure_3.jpeg)

![](_page_27_Figure_4.jpeg)

![](_page_27_Figure_5.jpeg)

![](_page_27_Figure_6.jpeg)

![](_page_28_Figure_1.jpeg)

![](_page_28_Figure_2.jpeg)

![](_page_29_Figure_1.jpeg)

**2nd**

![](_page_29_Figure_3.jpeg)